## TITAN WEB Student Information System (INSTRUCTORS/ADVISORS) HELP - How do I...? View My Class Schedule

Once logged into Titan Web, the Faculty Center default home page should appear. If the Faculty Center page does NOT appear, click on the Self Service, then Faculty Center/My Schedule links off the Menu on the left side of the web page.

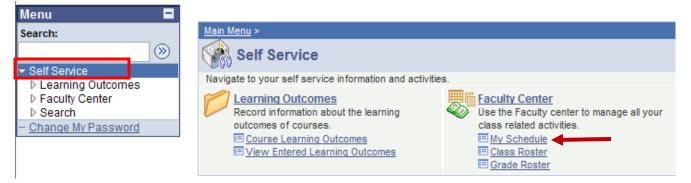

On the **Faculty Center** page, note the *default* term that appears; click on **Change Term** to select a different term, if necessary.

| Faculty Center        | ][          | Search                                 |
|-----------------------|-------------|----------------------------------------|
| Faculty Center        |             |                                        |
| My Schedule           |             |                                        |
| Fall 2009) UW Oshkosh | change term | Click here to choose<br>different term |

The **Select Term** page appears. Select the desired term by clicking on the appropriate radio button; then click on the **Continue** button.

| Faculty Ce              | enter                                  | Search   |          |  |
|-------------------------|----------------------------------------|----------|----------|--|
| aculty Center           |                                        | <b>-</b> |          |  |
| Select Term             | Click Continue to<br>return to Faculty |          | CONTINUE |  |
| 1                       | Center Home Page                       |          |          |  |
| elect a term then click | « Continue.                            |          |          |  |
| Term                    | Institution                            |          |          |  |
| O Spring 2010           | UW Oshkosh                             |          |          |  |
| Fall 2009               | UW Oshkosh                             |          |          |  |
|                         |                                        |          | CONTINUE |  |

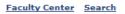

You will see a list of all classes (**My Teaching Schedule**) for which you have been assigned as the instructor, *even if no students are enrolled in the class*. **If students are enrolled in the class, the Class Roster icon will appear next to the class**. Click on the **Class Roster** icon next to the class if you want to view a list of enrollees.

A copy of **My Teaching Schedule** can also be downloaded to Microsoft Excel by selecting the download icon

| Ay Schedule                     |                                             |                                 |                       |                  |                              |
|---------------------------------|---------------------------------------------|---------------------------------|-----------------------|------------------|------------------------------|
| pring 2010   UW                 | / Oshkosh                                   | change term e-Grading Resources |                       |                  |                              |
| elect display optio             | n: 💿 Show All Cla                           | sses                            | Show Enrolled Classe  | ₂s Only          | Download to<br>Excel Icon    |
| Click to view                   | v roster                                    | Â                               | Class Roster 🗐 Gra    | de Roster        |                              |
| My Teaching Scl                 | hedule > Spring 2010 >                      | •UW Osh                         | kosh                  |                  | 1                            |
| Class                           | Class Title                                 | Enrolled                        | Days & Times          | Room             | Class Dates                  |
| ENGLISH 100-<br>001C<br>(40222) | Foundations of College<br>English (Lecture) | 22                              | TuTh 1:20PM - 2:50PM  | Clow Class 19    | Feb 1, 2010-<br>May 14, 2010 |
| ENGLISH 101-<br>001C<br>(40223) | College English I (EN)<br>(Lecture)         | 25                              | MoWeFr 8:00AM - 9:00A | AM Clow Class 44 | Feb 1, 2010-<br>May 14, 2010 |
|                                 |                                             |                                 |                       |                  |                              |

Another option for viewing your class schedule in a *grid format* is to click on the **View Weekly Teaching** Schedule link. Select the Week, Start Time and End Time you wish to view; then click on the refresh calendar push button.

| Facult  | ulty Center 🗮 🖓                                                                    |                        |                                                               |      | w FERPA Statement |  |
|---------|------------------------------------------------------------------------------------|------------------------|---------------------------------------------------------------|------|-------------------|--|
| View I  | My Weekly Schedule                                                                 |                        |                                                               |      |                   |  |
|         |                                                                                    |                        |                                                               |      |                   |  |
| _       | << previous week                                                                   | Week of 2/1/2010 - 2/  | 7/2010                                                        | next | week >>           |  |
|         | Show Week of 02/01/20                                                              | 10 3 Start Time 8:00AM | End Time 6:00PM                                               | refr | esh calendar      |  |
| Time    | Monday<br>Feb 1                                                                    | Tuesday<br>Feb 2       | Wednesda<br>Feb 3                                             | y    | Thi<br>F          |  |
| 8:00AM  | ENGLISH 101 - 001C<br>Lecture<br>8:00AM - 9:00AM<br>Clow Social Science Center C44 |                        | ENGLISH 101<br>Lecture<br>8:00AM - 9:0<br>Clow Social Science | 0AM  |                   |  |
| 9:00AM  |                                                                                    |                        |                                                               |      |                   |  |
| 10:00AM |                                                                                    |                        |                                                               |      |                   |  |